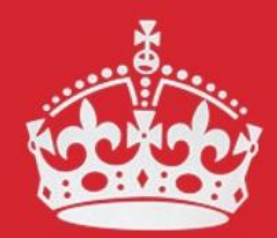

#### **KEEP CALM AND COLLABORATE** Minil **CONFLUENCE**

BASICS presentation 13 March 2018 Brice Copy on behalf of READTHEDOCS admins

#### **Outline**

- What is READTHEDOCS ?
- Atlassian Confluence for collaboration
	- RSS / Bookmarking / JIRA integration
- **Documentation production** with the EDMS template
- **UI prototyping** with Protoshare
- **Ad-hoc planning** with Comala Canvas
- **Plain web sites** with Scroll Viewport

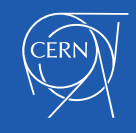

#### What is READTHEDOCS ?

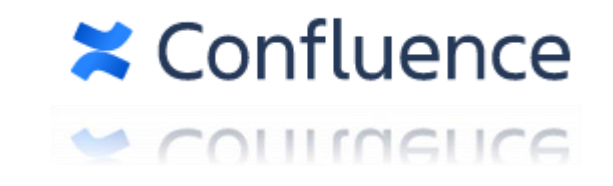

- <http://cern.ch/READTHEDOCS> is a CERN-based instance of the commercial product **Atlassian Confluence**.
- Confluence is a content collaboration software, you can use it to :
	- Create knowledge bases
	- Display documents and multimedia contents inline
	- Export contents to Word, PDF, static website

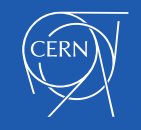

#### What is READTHEDOCS ?

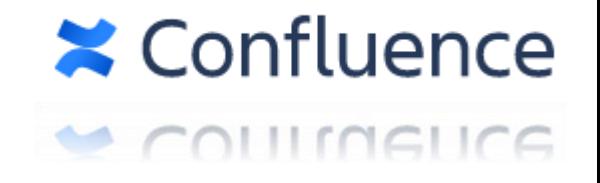

- **Not an official CERN service**
	- No SLA, no official vendor support !
- It is using a free license granted by Atlassian for CERN's open source contributions (Github.com/CERN)
- Deployed on IT department central web hosting resources (PaaS Openshift Website, DBoD MySQL Server)
- Contents are backed up and stored centrally.
- Administrated on a community-level effort by EN and BE system administrators :
	- Alexandre Giraud (EN)
	- Odd Andreassen (EN)
	- Brice Copy (BE)

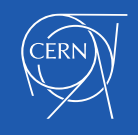

#### How Confluence helps with content creation

- Standard formatting
- Multimedia contents integration
- Flat hierarchy Wiki-style linking (non-existing pages)
- Rich content support (Protoshare, Draw.io, PlantUML)
- Content export (PDF, EDMS, simple website)
- Fine-grained access rights

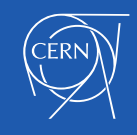

## Rich-formatting demo

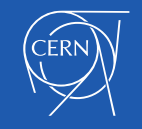

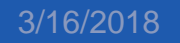

3/16/2018 Keep calm and collaborate with relation conditionally with the confluence of the condition of  $6$ 

#### How Confluence helps with processes

- Team member on-boarding
- Collaborative specifications
- Meeting minutes and actions with task lists
- Information inventories with Labels, Lists and Page properties
- Attachments and WebDAV file storage (File lists)

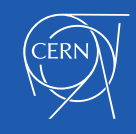

#### Collaboration with Confluence

- Live example how to organise knowledge transfer
	- Creation of a knowledge handover template
	- Live list of handover statuses and pending actions

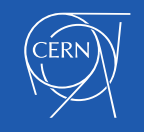

# Knowledge transfer demo  $\ddot{\bullet}$

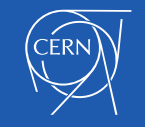

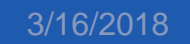

3/16/2018 Keep calm and collaborate with rand collaborate with a set of the go-

## UI Prototyping with Protoshare

- UI diagrams and built-in widgets
- Simulation of user experience :
	- Data entry
	- Navigation
	- Dialogs and wizards

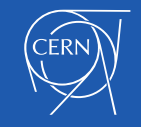

#### Protoshare demo

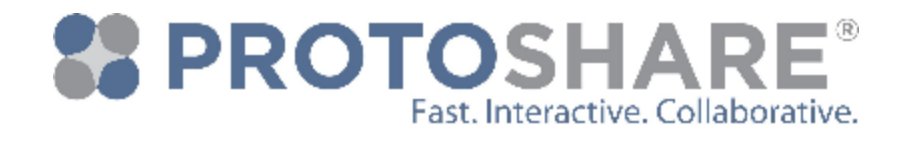

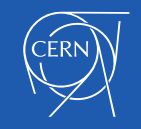

3/16/2018 Keep calm and collaborate with rand conaborate with 11

#### Ad-hoc planning

- Trello integration is coming to Atlassian products but what to do if you want to:
	- Organise a brainstorm session ?
	- Use agile planning without JIRA ?
- Comala Canvas to the rescue

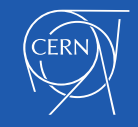

## Comala Canvas demo

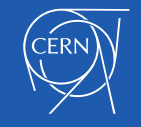

3/16/2018 Keep calm and collaborate with rand conaborate with 13

#### Plain web sites

- Confluence UI is great… but a bit much for simple website visitors.
- **Scroll Viewport** is an add-on that can :
	- Expose your Confluence pages without edition support
	- Let you adopt the CSS / HTML look and feel of your choice
	- Use a custom URL to serve your contents

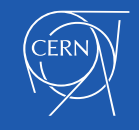

## Scroll Viewport demo

<https://cern.ch/codez-la-science>

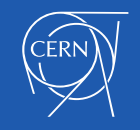

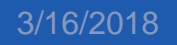

#### Notes about plain websites

- They are of course read-only
- Note all interactive contents can be used (e.g. Protoshare)
- Some diagram need Internet-based resources (e.g. Draw.io)

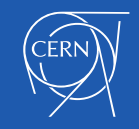

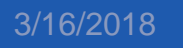

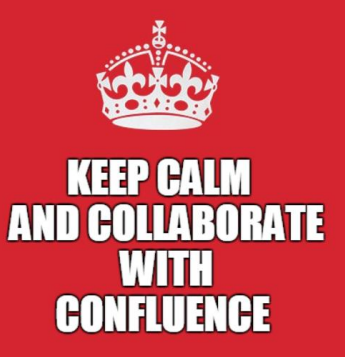

### Thanks for attending

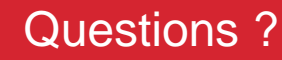

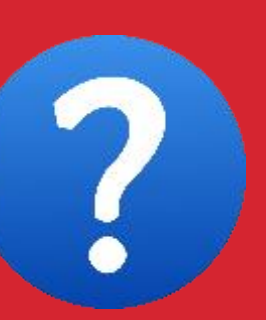